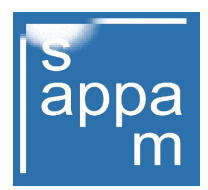

## Was erreicht der Besucher, wenn er unsere Suchfunktionen nutzt?

Schon mit dem Start der sappam-Seiten im Jahr 2009, wurde eine Suchfunktion eingerichtet. Wir hielten es für wichtig, denn schon damals wussten wir, dass die Anzahl an Exponaten steigen wird, mehr noch, wir wussten, dass allein die Abt. Schmalfilmkameras eines Tages mit mehr als 3000 Exponaten zu rechen hat.

Bei dieser Menge, ließe sich ohne Suchfunktion auf den sappam-Seiten, kaum ein bestimmtes Modell wiederfinden. Ein Bild allein, vom Objekt auf einer unendlich langen Liste würde nicht ausreichen, genauso wenig es eine einfache Unterteilung nach Apparate-Gruppen, wie beispielsweise Super 8 Kameras oder Normal 8 Projektoren es möglich machen kann.

Die Funktionen des Wischens, wie sie an heutigen Smartphones eingesetzt wird, gab es damals noch nicht, ganz abgesehen davon, dass die Technik die von der Art des Bildschirms abhängt, dem Suchenden auch nicht viel weiter helfen würde.

Unter diesen Gegebenheiten, dass großen Suchmaschinen (Yahoo, Google, etc.) die einzelnen Objekte bei einem gezielten Suchauftrag durch den Eintrag einer Modellbezeichnung, die sappam-Seite anzeigen, musste von uns programmtechnisch von vornherein berücksichtigt werden. Es sollten daher die sappam-Seite nicht nur das Ergebnis bevorzugt angezeigt werden, nein auch den Bekanntheitsgrad des Museums erhöhen.

Da Suchmaschinen stets ein umfangreiches Angebot zum Suchauftrag bieten, wurde bei der Programmierung der sappam-Seiten darauf geachtet, dass unter der Rubrik Schmalfilm Museum, Museum Köthen, sappam, oder Schmalfilmkameras, diese Stichworte einen gewissen Vorrang erhalten. Dennoch hat sich immer wieder gezeigt, dass einmal auf der sappam-Seite, das Auffinden eines Modells, nicht einfach ist.

Will man schnell zum Erfolg kommen, unter den mehr als 1660 Objekten, wird es unabdingbar, sich einer guten Museumsseiten-Suchfunktion bedienen zu können. Daher bieten wir auf fast allen aufrufbaren sappam-Seiten mehrere Startmöglichkeiten an, von denen 3 die wichtigsten sind: eine Suchfunktion der im Museum vorhanden Objekte (hellgrüner Button), eine Suchfunktion der vom Museum gesuchten Objekte (hellroter Button) und die Suchfunktion aller gelisteten Objekte (blauer Button).

In dem jeweilig darüber liegenden Feld wird der Suchbegriff eingegeben und mit dem Klick auf den Button der Suchbefehl ausgelöst.

Welches Stichwort, Marke oder Modell sollte eingegeben werden ? Diese Frage sollte im Vorfeld geklärt sein. Bei den Apparaten ist es empfehlenswert, zumindest die Marke des Herstellers einzugeben. Dadurch werden selektiert, alle Objekte aber ohne Bild in einer Liste angezeigt, Objekte die folglich mit dieser Marke in Verbindung gebracht werden können.

Bei einer Modelleingabe gilt Ähnliches, nur hier werden die Apparate mit der genaueren Bezeichnung in dieser Liste aufgeführt. Der Vorteil: alle Objekte die diese Bezeichnung tragen sind nun dabei. Nun gilt es, den richtigen Link des gesuchten Exponats zu aktivieren. Nachteilig erweißt sich die Eingabe eines einzelnen Buchstabens oder einer Ziffer. Denn so wird die Suchfunktion alle Objekte auflisten, die diesem Merkmal gehorchen. Z. B. die Ziffer 8, ergäbe ein Ergebnis, das zu viele Einträge auflistet, die womöglich überhaupt nicht in Fragen kommen.

Ideale Suchergebnisse, erreicht man durch die Eingabe eines Buchstabenblocks wie z. B. "Canon" oder "ZR", was für eine ganze Gruppe einer Marke oder Serie stehen könnte. Ähnliches gilt für Ziffernfolgen, die einem bestimmten Modell zugeordnet sind. Die bei dieser Suchmethode zutreffenden Ergebnisse, lässt eine Liste ohne Bilder erscheinen, in der die genaue Angabe vom Objekt lesbar wird. Klickt man nun auf den bevorzugten Link führt dieser den Besucher direkt zum Datenblatt.

Die meisten Modellbezeichnungen haben neben der Marke des Herstellers Buchstaben gefolgt von Ziffern. Gibt man in solchen Fällen, die genauere Modellbezeichnung ein, so sollte jeweils ein leeres Feld gesetzt zwischen den Merkmalen der Marke, der Serie und der Modellnummerierung gesetzt werden. Dies deshalb, da der Suchalgorithmus nur den kompletten Suchauftrag eingeht. Soll heißen: Je weniger eingegeben wird umso leichter erreicht man das Ziel.

Das Museum hat in den letzten 10 Jahren auch eine umfangreiche Sammlung früher einmal veröffentlichter Ticker-Texten und Wochen-Texten zu bieten. Beiträge, die zwar unterschiedlich abgefasst sind, dennoch für so manchen Schmalfilmer als interessante Mitteilungen gelten können. Hierzu wird eine gesonderte Suchfunktion im Archiv des Museums angeboten.

Das sappam-Archiv verwaltet Rezensionen, Drucksachen aller Art. Genauso wie allg. Mitteilungen die früher einmal als Tages-Ticke bzw. Wochen-Ticker veröffentlicht wurden. Diese können nach Jahrgängen bzw. Monate über die Navigationsleiste abgerufen werden. Doch für die Recherche mittels Stichworten steht eine Suchfunktion bereit, die mit dem dunkelgrünen Button auf den Archiv-Seiten. Der gelbe Button ermöglicht Stichworte des Glossars gezielt abzurufen.

Nicht als eine Suchfunktion ausgelegt ist der Balken-Link, der sich als Überschrift der bebilderten Listen-Seite einer Marke zeigt. Klickt man gezielt, hier auf den Balken, werden alle Objekte angezeigt die im Museum vorhanden sind bzw. noch gesucht werden. Diese Funktion erleichtert dem Besucher einen Überblick zu bekommen, über die genaue Anzahl vorhandener Objekte, sowie deren genaue Modellbezeichnung.

Im Schnitt werden die Versuche, ein gewünschtes Objekt zu finden, in wenigen Sekunden positiv beantwortet. Das etwas Fantasie aufgebracht werden muss, wie im Falle eines gesuchten Spiegelkastens, der sicherlich ein außergewöhnliches Objekt bei den Amateurfilmern war, dürfte in der Natur der Sache liegen. Solche Beispiele könnte es öfters geben, wenngleich die Sonderfälle als "nicht gefundener Apparat" angezeigt wird.

Aber auch bei uns im Schmalfilm-Apparate-Museum gilt, was das Sammeln betrifft: Wer sucht der findet !

Wochen-Ticker KW 52 2019 - UN